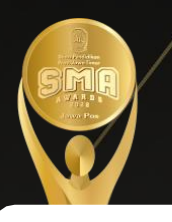

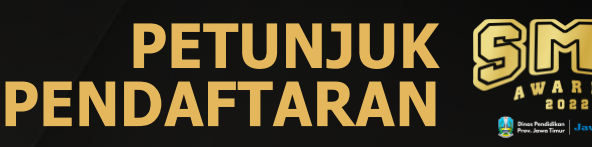

## **Buka Website Pendaftaran : [http://smaawards.jawapos.co.id](http://smaawards.jawapos.co.id/)**

### **Tampilan website**

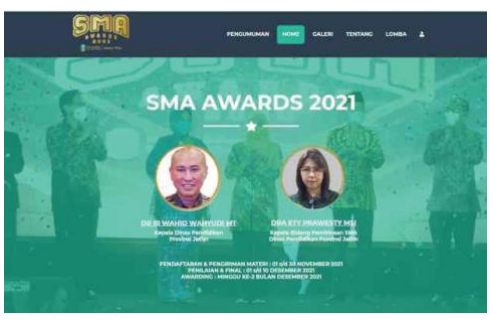

#### **1 Download petunjuk teknis ketegori lomba**

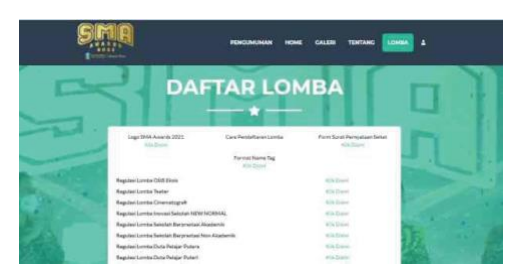

Kilik "LOMBA" kemudian Klik sesuai kategori lomba yang akan diikuti untuk mengunduh petunjuk teknis lomba

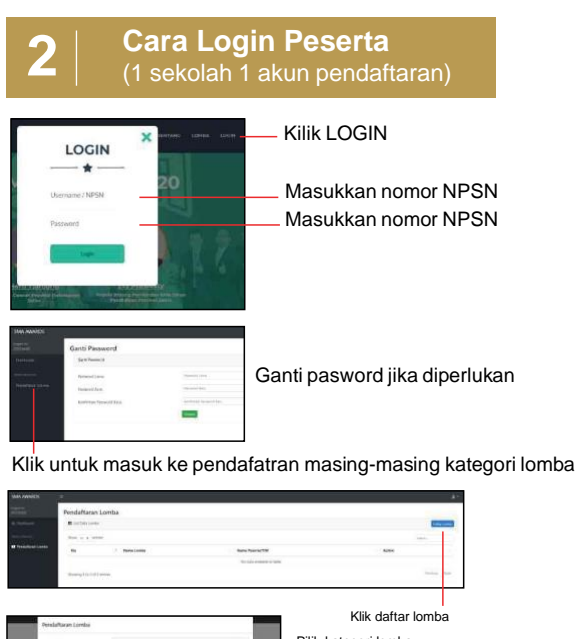

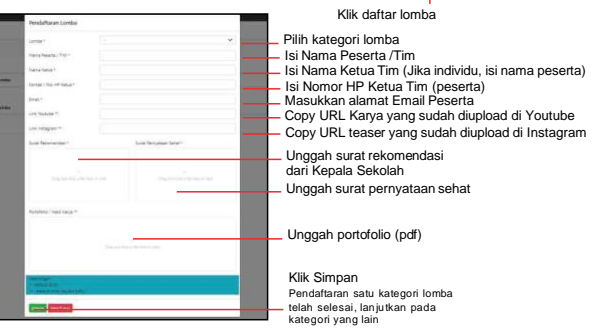

#### **3 Melihat preview karya dan edit**

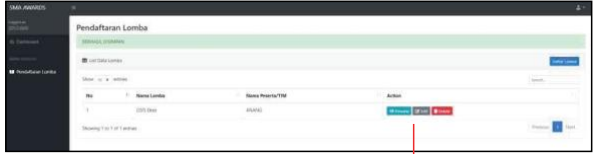

Klik Preview untuk melihat karya yang telah dikumpulkan Klik Edit untuk merugan atau mengganti data lomba dan karya Klik Delete untuk menghapus data lomba dan karya

T*ampilan dari Preview*

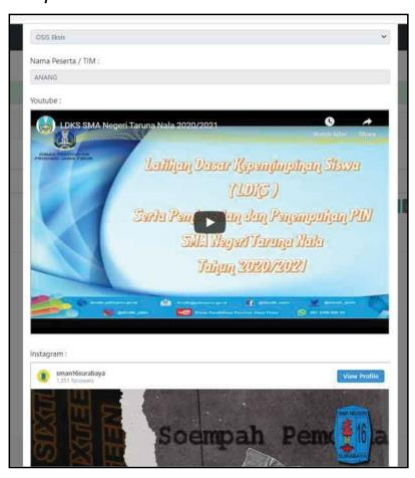

# **4 Update Data Sekolah**

Masukkan nomor NPSN Klik tombol tersebut, pilih Profil Sekolah Kemudian update data sekolah jika ada perubahan Lalu klik Simpan kemudian Logout

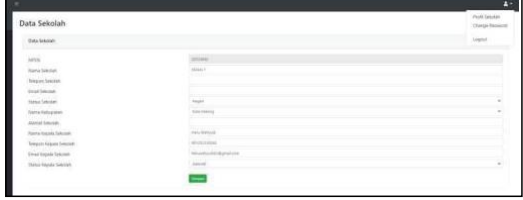

Update informasi lomba akan dipublikasikan di:

**1. Koran Jawa Pos 2. Website SMA Awards 2023**

**Informasi**

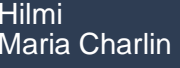

Hilmi **0822 2954 9483** Maria Charlin **0838 5489 9748**